# **MEMBANGUN PEPRUSTAKAAN DIGITAL PADA SEKOLAH TINGGI MANAJEMEN INFORMATIKA DAN KOMPUTER WIDYA CIPTA DHARMA SAMARINDA**

Petrus Nagasius Program Studi Sistem Informasi STMIK Widya Cipta Dharma Jl. Wiraguna RT. 06, Kel. Sidodadi Samarinda 75121 E-mail : sempajautara@gmail.com

# **ABSTRAK**

Penelitian dilakukan untuk dapat membuat sebuah aplikasi perpustakaan digital yang nantinya jika penelitian ini berhasil bisa membantu Perpustakaan Sekolah Tinggi Manajemen Informatika dan Komputer Widya Cipta Dharma dalam bentuk digital yang dapat diakses secara online oleh Mahasiswa

Dalam penelitian ini metode pengembangan sistem yang digunakan yaitu prototype, model dengan perangkat lunak pendukung yang digunakan adalah Adobe Dreamweaver CS6, XAMPP (Apache, PHP dan MySQL).

Adapun hasil akhir dari penelitian ini yakni berupa aplikasi perpustakaan digital berbasis web yang dapat menyajikan informasi dalam bentuk digital yang dapat diakses secara cepat, akurat dan merata oleh Mahasiswa

Kata Kunci : Aplikasi Perpustakaan Digital

### **1. PENDAHULUAN**

Perkembangan Information and *Communication Technology* (ICT) yang amat pesat turut membawa perubahan signifikan dalam berbagai bidang, termasuk perpustakaan. Pemanfaatan ICT dalam mengelola atau menjalankan operasional perpustakaan dapat meningkatkan kualitas layanannya, yakni dari segi kecepatan dan kualitas informasi yang diberikan. Perkembangan dan penerapan ICT dapat diukur dengan telah digunakannya sebagai sistem informasi manajemen perpustakaan dan perpustakaan *digital.*

Saat ini STMIK Widya Cipta Dharma Samarinda sudah memiliki perpustakaan tersendiri dan memiliki koleksi buku, naskah tugas akhir dan laporan Kuliah Kerja Praktek (KKP) yang cukup banyak. Namun penataan serta penyediaan ruang yang terbatas membuat naskah tugas akhir dan KKP menjadi Salah satu kendala yang dihadapi pihak kampus. Selain itu masalah yang muncul adalah keterbatasan akses peminjaman naskah KKP dan Tugas Akhir adalah salah satu kendala mahasiswa dalam mendapatkan sumber referensi yang mereka butuhkan selama ini. Berdasarkan latar belakang permasalahan diatas, yaitu bagaimana dapat mempermudah akses Buku KKP dan Skripsi. Oleh karena itu judul dalam penelitian ini adalah **"**Membangun Perpustakaan Digital pada Sekolah Tinggi Manajemen Informatika Dan Komputer Widya Cipta Dharma Samarinda.**"**

### **2. RUANG LINGKUP PENELITIAN**

Dalam penelitian ini batasan-batasan masalah yang diberikan sebagai berikut

- **1.** Hak akses Mahasiswa :
	- 1) Mahasiswa bisa meng*input*kan data KKP dan Skripsi
	- 2) Bisa melihat Judul koleksi buku
	- 3) Bisa melihat data skripsi
	- 4) Bisa melihat Judul laporan KKP
	- 5) Bisa melihat Judul jurnal nasional
	- 6) Bisa melihat Judul jurnal internasional
	- 7) Bisa melihat *prociding*
	- 8) Bisa melihat Judul tesis
	- 9) Bisa melihat Judul desertasi
- **2.** Data mahasiswa terdiri dari : nim, nama, tahun masuk, program studi, telepon email, foto. Data mahasiswa ini digunakan untuk informasi KKP dan skripsi
- **3.** Hak akses *Administrator*
	- 1) Dapat menghapus, menambah dan mengedit data buku, KKP , skripsi *prociding,* tesis, desertasi, jurnal nasional dan jurnal internasional
- **4.** Halaman *administrator,* pada halaman *administrator*  berisi data mahasiswa data buku, data KKP dan data skripsi, data *prociding*, data tesis, data desertasi jurnal nasional dan jurnal internasional
- **5.** Hak akses kepala perpustakaan

1) Dapat melihat data buku, data KKP , data skripsi, *prociding*, tesis, desertasi jurnal nasional dan jurnal internasional.

2) Dapat menghapus, mengedit, menambah dan melihat data buku, data KKP data Skripsi, *prociding*, tesis, desertasi, jurnal nasional dan jurnal internasional

- **6.** Hak akses pelayanan
	- 1) Dapat melihat data buku, data KKP , data skripsi, *prociding*, tesis, desertasi jurnal nasional dan jurnal internasional.
	- 2) Dapat menghapus, mengedit, menambah dan melihat data buku, data KKP data Skripsi, *prociding*, tesis, desertasi, jurnal nasional dan jurnal internasional
- **7.** Data Buku terdiri dari : kode buku, judul, tahun, pengarang, penerbit, kategori dan Abstrak
- **8.** Data KKP terdiri dari : kode KKP, nim, judul KKP, tahun dan pembimbing
- **9.** Data skripsi terdiri dari : kode skripsi, nim, judul, tahun, pembimbing satu pembimbing dua dan abstrak.
- **10.** Bagaimana membuat aplikasi *digital library* sehingga dokumen digital skripsi dan KKP dipublikasikan melaui sistem perpustakaan digital.
- **11.**Bagaimana membuat aplikasi digital yang dapat memudahkan mahasiswa dalam mengakses koleksi judul buku, skripsi dan KKP yang dimiliki perpustakaan tersebut.

## **3. BAHAN DAN METODE**

## **3.1. Perpustakaan Digital**

Perpustakaan Digital adalah sebuah sistem yang memiliki berbagai layanan dan obyek informasi yang mendukung akses obyek informasi tesebut melalui perangkat digital. Layanan ini diharapkan dapat mempermudah pencarian informasi di dalam koleksi obyek informasi seperti dokumen, gambardan *database* dalam format digital dengan cepat, tepat, dan akurat. Sismanto (2008).

### **3.2. Model Pengembangan Sistem**

### 1. Metode *Prototype*

*Prototype* adalah bagian dari produk yang mengekspresikan logika maupun fisik antarmuka eksternal yang ditampilkan. Didalam metode *prototype* konsumen potensial menggunakan *prototype* dan menyediakan masukan untuk tim pengembang sebelum pengembangan skala besar dimulai. Melihat dan mempercayai menjadi hal yang diharapkan untuk dicapai dalam *prototype*. Dengan menggunakan pendekatan ini, konsumen dan tim pengembang dapat mengklarifikasi kebutuhan dan interpretasi mereka. Simarmata (2010).

Berikut ini akan diuraikan tahapan-tahapan pengembangan perangkat lunak dengan menggunakan metode *Prototype*, yaitu:

1. Komunikasi

Tahap komunikasi adalah tahapan dimana pengembang dan pengguna bertemu dan melakukan analisis terhadap kebutuhan pengguna. Pada tahap ini pengembang dan pelanggan bersama-sama mendefinisikan format seluruh perangkat lunak, menganalisis semua kebutuhan dan garis besar sistem yang akan dibuat.

2. Perencanaan secara cepat

Pada tahapan ini perencanaan sistem dilakukan secara cepat dan mewakili semua kebutuhan sistem yang diketahui, dan rancangan ini menjadi dasar pembuatan *prototype.*

- 3. Perancangan pemodelan secara cepat Tahapan perancangan pemodelan secara cepat berfokus pada representasi desain aspek-aspek sistem yang akan dilihat oleh *user*, biasanya berupa pendekatan pada desain format *input* dan *output.*
- 4. Pembangunan *Prototype*

Tahap pembangunan *prototype* adalah proses pembuatan desain global atau kerangka untuk membentuk sebuah model *prototype* dari sistem.

5. Penyerahan Sistem Perangkat Lunak dan umpan balik

Pada tahapan ini *Prototype* yang telah dibuat oleh pengembang akan diberikan kepada pengguna untuk dievaluasi, kemudian klien akan memberikan *feedback* atau umpan balik yang akan digunakan untuk merevisi kebutuhan sistem yang akan dibangun.

### **3.3 BlackBox Testing**

*BlackBox Testing* adalah metode pengujian yang berfokus pada persyaratan fungsional perangkat lunak. Pengujian ini berusaha menemukan kesalahan dalam kategori sebagai berikut, Pressman  $(2010),$  :

- 1. Fungsi fungsi yang tidak benar atau hilang,
- 2. Kesalahan *interface*,
- 3. Kesalahan dalam struktur data atau akses *database* eksternal,

4. Kesalahan kinerja.

Tidak seperti metode *whitebox* yang dilaksanakan diawal proses, ujicoba *blackbox* diaplikasikan dibeberapa tahapan berikutnya. Karena ujicoba *blackbox* dengan sengaja mengabaikan struktur kontrol, sehingga perhatiannya difokuskan pada lingkup informasi.

Dengan mengaplikasikan ujicoba *blackbox*, diharapkan dapat menghasilkan sekumpulan kasus uji yang memenuhi kriteria berikut :

1. Kasus uji yang berkurang, jika jumlahnya lebih dari satu, maka jumlah dari uji kasus tambahan harus di desain untuk mencapai ujicoba yang cukup beralasan

*Beta Testing,* adalah pengujian yang dilakukan lingkungan operasi pemakai, dimana lingkungan perangkat lunak tidak lagi dapat dikendalikan oleh pengembang.

*Beta testing* dilakukan oleh sekumpulan orang yang merepresentasikan suatu tipe *user* yang akan mempergunakan *software* yang sedang dibangun. Peran mereka yaitu untuk memberikan *feedback* dari

pengalaman mereka memakai produk tersebut dalam lingkungan kerja. Quadri dan Farooq (2010).

# **4. RANCANGAN SISTEM/APLIKASI**

## **4.1. Analasis Sistem**

Berdasarkan hasil analisis, analisis dapat dilihat pada Gambar 1.

1. *Flow Of Document* (FOD) yang diusulkan.

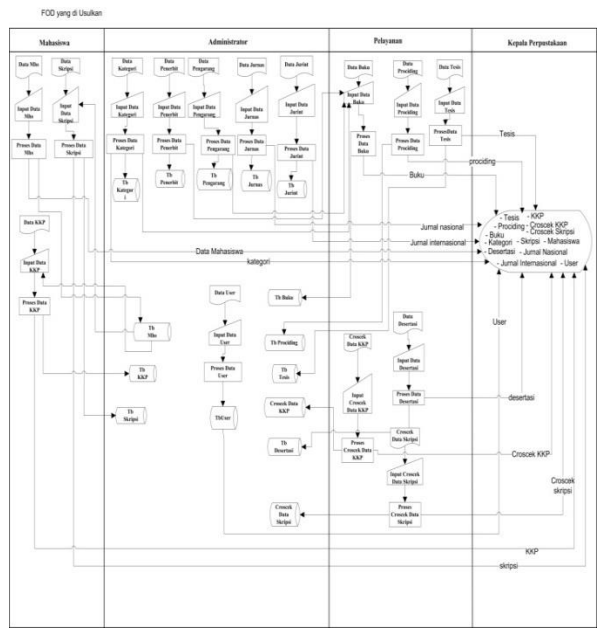

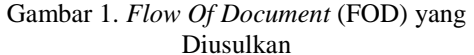

Setelah melakukan berbagai pengamatan dan penelitian tentang keadaan yang berjalan dilapangan maka penulis memutuskan untuk membuat suatu perancangan aplikasi perpustakaan digital yang dirasa tepat. Desain proses yang harus dilalui untuk memudahkan perencanaan rancangan sistem adalah antara lain menggunakan alat bantu *Flow of Document* (FOD), *Diagram Context* dan *Data Flow Diagram* (DFD).

### 2. *Contex Diagram*

*Diagram Context* ini untuk menggambarkan aplikasi perpustakaan digital.

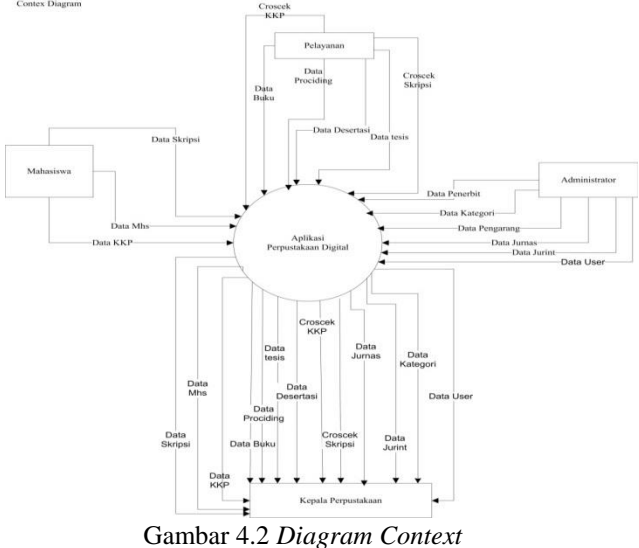

3. *Data Flow Diagram (DFD)* 

Pada *Data Flow Diagram (DFD*, data mahasiswa dibutuhkan untuk proses data skripsi dan data kkp. Admin meng-*input* data buku, skripsi, kkp, thesis, desertasi, jurnal nasional, dan jurnal internasional di halaman dan disimpan *database* perpustakaan digital. Untuk dapat melihat proses selengkapnya pada Gambar 4.3 *Data Flow Diagram* 

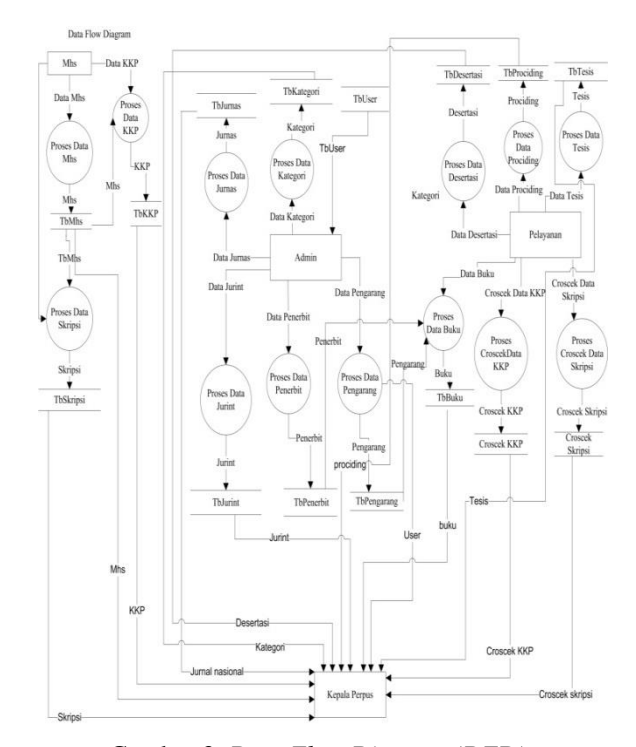

#### Gambar 3. *Data Flow Diagram (DFD)*  **4.2. Desain Input**

Desain *input* diberikan sesuai dengan kemauan *user* sehingga mudah dipahami dan dimengerti. Pada tahap ini diperlukan komunikasi kepada *user*, agar desain *input* sesuai kebutuhan *user* dengan menggambarkan tabel desain *input* yang berisi dengan simbol (xx) yang berartikan isi dari tabel tersebut berupa huruf-huruf dan dengan simbol (99) yang berartikan isi dari tabel tersebut berupa angka dan (xx99) berupa huruf dan angka. Adapun tabel desain *input* yang akan didesain antara lain.

### **4.3. Struktur** *Database*

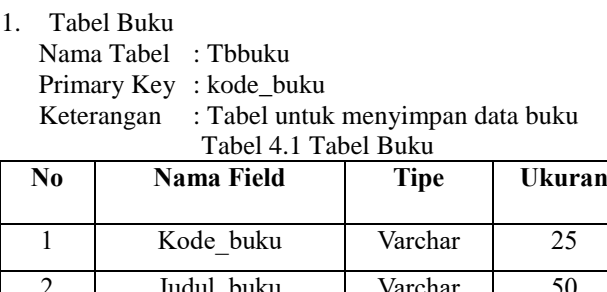

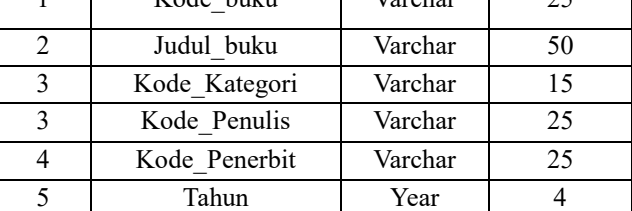

2. Tabel kkp

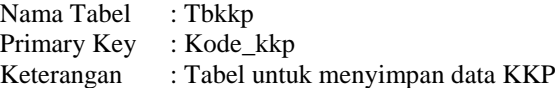

Tabel 4.2 Tabel kkp

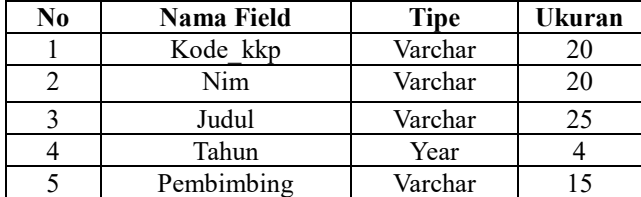

3. Tabel Skripsi

Nama Tabel : Tbskripsi Primary Key : kode\_skripsi Keterangan : Tabel untuk menyimpan data skripsi

Tabel 4.3 Tabel skripsi

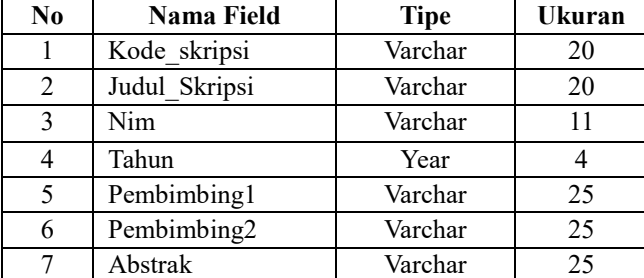

4. Tabel Jurnal nasional

Nama Tabel : Tbjurnas

Primary Key : kode jurnas

Keterangan : Tabel untuk menyimpan data jurnal nasional

Tabel 4.4 Tabel Jurnal Nasional

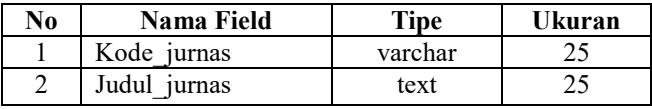

5. Tabel Jurnal Internasional

Nama Tabel : Tbjurint

Primary Key : kode\_jurint

Keterangan : Tabel untuk menyimpan data jurnal internasional

Tabel 4.5 Tabel Jurnal Internasional

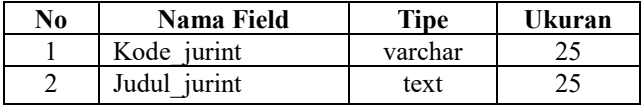

6. Tabel *Prociding*

Nama Tabel : Tb*prociding* Primary Key : Kode\_*proc* Keterangan :Tabel untuk menyimpan data prociding

Tabel 4.6 Tabel *Prociding*

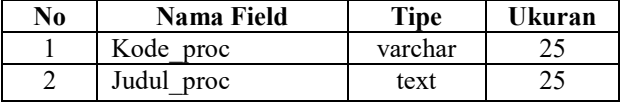

7. Tabel Desertasi

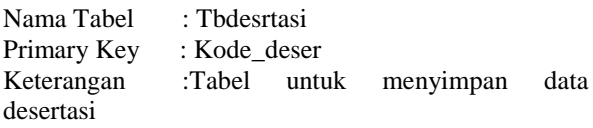

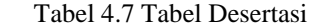

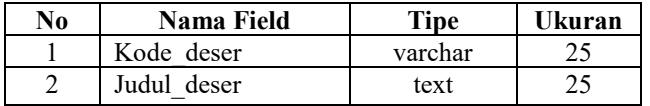

8. Tabel Tesis

Nama Tabel : Tbtesis

Primary Key : Kode tesis

Keterangan : Tabel untuk menyimpan data Tesis

Tabel 4.8 Tabel Tesis

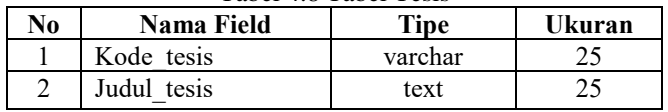

9. Tabel Mahasiswa

Nama Tabel : Tbmhs

Primary Key : Nim

Keterangan :Tabel untuk menyimpan data Mahasiswa

Tabel 4. 9 Tabel Mahasiswa

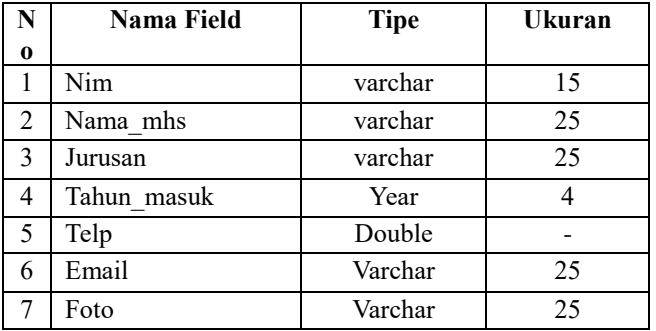

10. Tabel *user*

Nama Tabel : Tb*user*

Keterangan : Tabel untuk menyimpan data *user* Tabel 4. 10 Tabel *User*

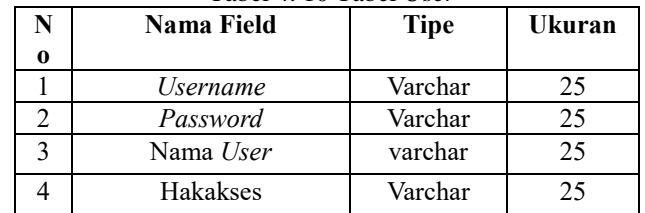

11. Tabel Pengarang

Nama Tabel : Tbpengarang

Keterangan :Tabel untuk menyimpan data Pengarang

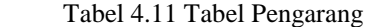

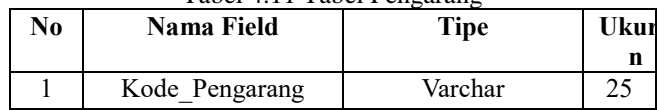

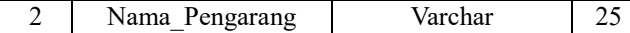

12. Tabel Penerbit

Nama Tabel :Tbpenerbit Keterangan :Tabel untuk menyimpan Data Penerbit

Tabel 4.12 Tabel Penerbit

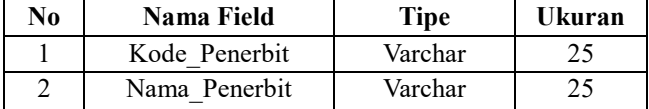

13. Tabel Kategori

Nama Tabel :Tbkategori

Keterangan :Tabel untuk menyimpan Data Kategori Tabel 4.13 Tabel Kategori

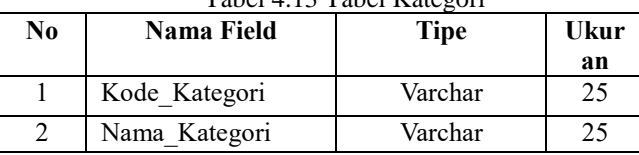

## **4.3 IMPLEMENTASI**

1. *Login Administrator*

Form Login Administrator ini digunakan untuk mengelola aplikasi perpustakaan digital. Hak akses yang diberikan pada halaman administrator adalah Kepala Perpustakaan dan, administrator.

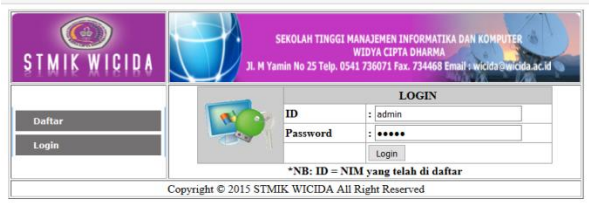

2. Menu *Administrator*

Pada halaman ini menampilkan beberapa menu *administrator* yaitu data mahasiswa, data buku, data kkp, data skripsi, data jurnal nasional, data jurnal internasional, data *prociding*, data thesis, dan data desertasi.

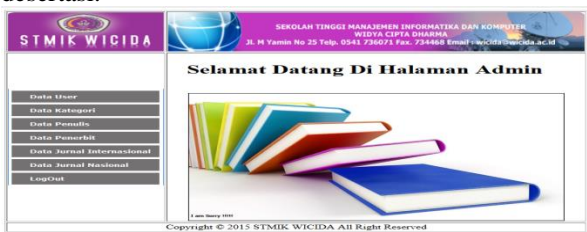

3. Halaman Daftar Mahasiswa

Pada halaman daftar mahasiswa ini dipergunakan mahasiswa untuk mendapatkan *Password* untuk *login* ke halaman mahasiswa. Jurusan akan terisi otomatis jika Nim yang di masukan adalah benar.

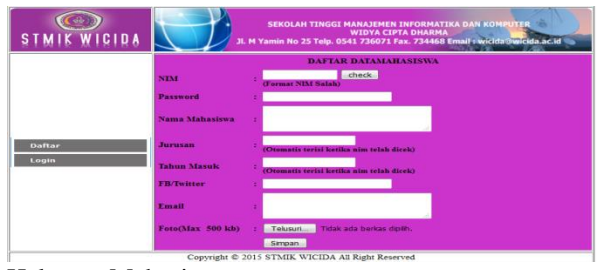

4. Halaman Mahasiswa

Pada Halaman ini menampilkan beberapa menu yang ada pada halaman Mahasiwa diantaranya *Edit Password* dipergunakan untuk merubah *password* jika ingin menggantinya dengan *password* yang baru. *Edit Profile* dipergunakan untuk merubah *profile* yang sudah ada dengan yang baru. *Input* Data KKP dipergunakan untuk meng*input* data KKP yang sudah di ujikan oleh Dosen Penguji. *Edit* Data KKP dipergunakan untuk merubah data KKP abila ada salah penulisan. *Input* Data Skripsi dipergunakan untuk meng*input*kan data Skripsi yang sudah di ujikan oleh Dosen Penguji dan sudah mengikuti Pendadaran. Yang bisa *input* data skripsi hanya mahasiswa yang sudah menyelesaikan KKP. Edit Data Skripsi dipergunakan untuk mengubah data skripsi apabila ada salah penulisan dan *Logout* dipergunakan untuk keluar dari halaman ini.

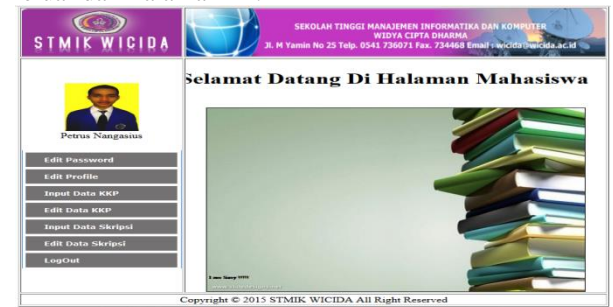

5. Halaman Pelayanan

Pada Halaman ini menampilkan beberapa menu yang ada pada halaman Pelayanan diantaranya Data Buku dipergunakan untuk meng*input*kan data buku yang di perlukan. *Croscek* data KKP dipergunakan untuk melihat kembali apakah KKP sudah benar di*input*kan atau belum. *Croscek* data Skripsi dipergunakan untuk melihat kembali apakah Skripsi sudah benar di*input*kan atau belum. Data *Prociding* dipergunakan untuk menginputkan data *Prociding* yang diperlukan untuk proses pembuatan Judul *Prociding*. Data Tesis dipergunakan untuk proses pembuatan judul Tesis yang dibutuhkan. Data Desertasi dipergunakan untuk proses pembuatan Judul Desertasi yang dibutuhkan dan *Logout* untuk keluar dari sistem.

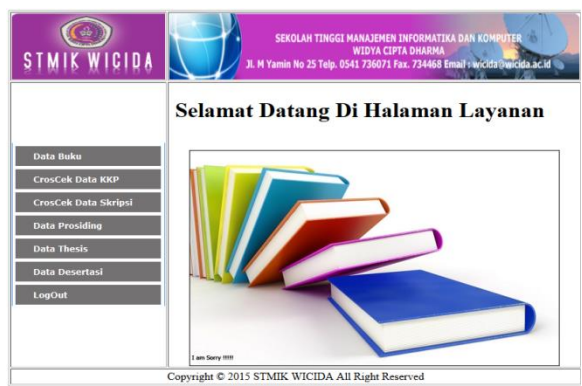

6. Halaman Kepala Perpustakaan

Pada Halaman ini menampilkan beberapa menu yang ada pada halaman Kepala Perpustakaan diantaranya Data *User*, pada halaman data *User* ini bagian Kepala Perpustakaan dapat menambah data, merubah data, menghapus dan melihat semua data *User* yang ada pada sistem ini. Data Kategori, pada halaman ini kepala perpustakaan dapat menambah data, merubah data, menghapus dan melihat semua data kategori yang sudah di*input*kan oleh *Administrator*. Data Buku, Pada halaman ini Kepala Perpustakaan Dapat menambah data, merubah data, menghapus dan melihat semua data Buku yang sudah ada pada sistem ini yang di*input*kan oleh bagian pelayanan. Data KKP, pada halaman ini Kepala Perpustakaan dapat menambah data, merubah data, menghapus dan melihat semua data KKP yang ada yang sudah di*input*kan oleh Mahasiswa. Data Jurnal Internasional, pada halaman ini Kepala perpustakaan dapat menambah data, merubah data, menghapus dan melihat semua data Jurnal Internasional yang ada pada sistem ini. Data Jurnal Nasional, pada halaman ini kepala perpustakaan dapat menambah data, merubah data, menghapus dan melihat semua data jurnal nasional yang ada pada sistem ini. Data Skripsi, pada halaman ini kepala perpustakaan dapat menambah data, merubah data, menghapus dan melihat semua data skripsi yang ada yang sudah di*input*kan oleh mahasiswa. Data *Prociding*, pada halaman ini kepala perpustakaan dapat menambah data, merubah data, menghapus dan melihat semua data *Prociding* yang ada yang sudah diinputkan oleh bagian pelayanan. Data Tesis, pada halaman ini kepala perpustakaan dapat menambah data, merubah data, menghapus dan melihat semua data Tesis yang ada pada sistem ini yang sudah di*input*kan oleh bagian Pelayanan. Data Desertasi, pada halaman ini kepala perpustakaan dapat menambah data, merubah data, menghapus dan melihat semua data Desertasi yang ada yang sudah di*input*kan oleh bagian pelayanan dan LogOut untuk keluar dari halaman kepala perpustakaan.

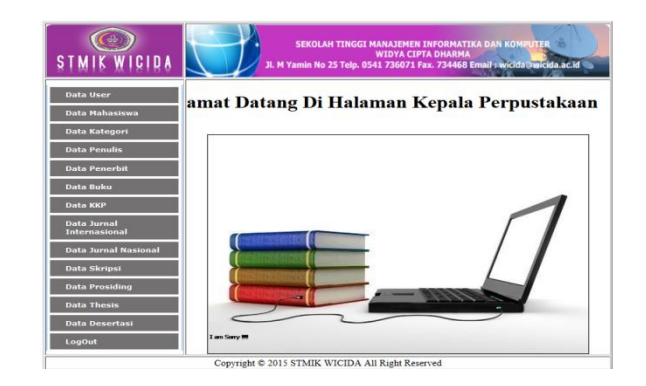

## **5. KESIMPULAN**

- 1. Dengan adanya Perpustakaan Digital ini maka dapat meningkatkan minat baca untuk semua orang dan dengan perpustakaan digital dapat mencakup dengan sangat luas bagi yang ingin membaca buku dengan sangat mudah.
- 2. Dengan dimanfaatkannya aplikasi perpustakaan digital ini Mahasiswa bisa mendapatkan informasi tanpa harus berkunjung ke perpustakaan.
- 3. Dengan sistem ini dapat memudahkan anggota didalam pencarian koleksi Judul buku digital yang ada diperpustakaan.

# **5.1 SARAN**

Berdasarkan dari kesimpulan yang telah dikemukakan diatas, dan juga uraian dan pembahasan pada bab-bab sebelumnya, maka penulis memberikan saran-saran sebagai berikut :

*1. Content* Pada aplikasi perpustakaan digital ini hanya bisa menyimpan koleksi Judul buku, Judul Kkp, Judul Skripsi, Judul Jurnal Internasional, Judul Jurnal Nasional, Judul Thesis dan Judul *Prociding* yang ada di kampus. Untuk pengembangan selanjutnya bisa dapat berupa *video*, tugas akhir mahasiswa dan lain sebagainya.

# **6 DAFTAR PUSTAKA**

Al-Bahra Bin Ladjamudin, 2006, *Analisis dan Desain Sistem Informasi*. Yogyakarta : Graha Ilmu.

Badan Standarisasi Nasioanal Indonesia, 2010, *Kepustakawanan PDF* di akses di,

- *[http://www.pnri.go.id/iFileDownload.aspx?ID=At](http://www.pnri.go.id/iFileDownload.aspx?ID=Attachment%5CPedoman%5Cstandar%20nasional%20indonesia%20bidang%20kepustakaan%20) [tachment%5CPedoman%5Cstandar%20nasional](http://www.pnri.go.id/iFileDownload.aspx?ID=Attachment%5CPedoman%5Cstandar%20nasional%20indonesia%20bidang%20kepustakaan%20) [%20indonesia%20bidang%20kepustakaan%20](http://www.pnri.go.id/iFileDownload.aspx?ID=Attachment%5CPedoman%5Cstandar%20nasional%20indonesia%20bidang%20kepustakaan%20)* kamis 26 Maret 2015 jam 05:43 am.
- Bunafit Nugroho, 2008, *Latihan Membuat Aplikasi Web PHP dan Mysql dengan Dreamwaver*, Yogyakarta, Gava Media.
- Bagus Kurniawan, 2008, *Sistem Informasi Manajemen*, Yogyakarta: Lokomedia
- Departemen Pendidikan Nasional, Pusat Bahasa. 2008, Kamus Bahasa Indonesia.
- Dhanta, Rizky., 2009, *Pengantar Ilmu Komputer*. Surabaya: Indah. *Digital Library Perpustakaan Atmajaya Yogyakarta*, Yogyakarta.
- Dana, Timotius, Herlina, Desy dan I Made Widiyasa, 2008, P*engembangan digital Library,*  Perpustakaan Universitas Admajaya,Yogyakarta.
- Dadan, 2007, *7 Langkah Mudah Menjadi Webmaster*. Jakarta: Mediakita. Wibowo, A.
- Gatot Subroto, 2009, *Manajemen Perpustakaan Digital*. *https://donyprisma.wordpress.com/2012/05/28/de finisi-perpus takaan-digital-digital-library* 21 Oktober 2015.
- Hakim, Lukman, 2010, *Bikin Web Super Keren dengan PHP dan JQuery*, Yogyakarta: Lokomedia.
- Janner Simarmata, 2010, *Rekayasa Perangkat Lunak*, Yogyakarta: Andi
- Janner, Simarmata, 2006. *Pengenalan Teknologi Komputer dan Informasi*. Yogyakarta : Penerbit Andi.
- Jogiyanto, 2007, *Analisis dan Desain Sistem Informatika*, Yogyakarta : Andi.
- Madcoms, 2009, *Membangun Sistem Jaringan Komputer*. Yogyakarta : Andi.
- Nugroho, 2010, *Mengembangkan Aplikasi Basis Data Menggunakan C++ dan SQL Server*. Yogyakarta: Andi
- Pressman, Roger S., 2007, *Rekayasa Perangkat Lunak, Jilid I*, Yogyakarta: Penerbit Andi.
- Pahlevy, 2010, *Perancangan Sistem Informasi*, Jakarta : Lokomedia
- Rahmat, 2013, *Pengenalan Alat Bantu Sistem* diakses di, *[http://www.slideshare.net/fandirahmat50/data](http://www.slideshare.net/fandirahmat50/data-flow-diagram-dan-flowchart)[flow-diagram-dan-flowchart.](http://www.slideshare.net/fandirahmat50/data-flow-diagram-dan-flowchart)* kamis 26 Maret 2015 jam 04:54 am
- Reymond, 2008, *Elemen-Elemen Sistem*, Jakarta : Andi
- Roger S. Pressman, 2006, *Rekayasa Perangkat Lunak Pendekatan Praktisi*, Yogyakarta : Andi.
- Suyanto, 2009, *Kriteria-kriteria Situs Web Yang Baik*, Yogyakarta: Andi
- Simarmata. 2006, *Rekayasa Web*. Yogyakarta: Andi Offset.
- Sutisna, 2007, *Langkah Muda Menjadi Web Master*, Jakarta: Lokomedia
- Sidik, Betha, dkk, 2006, *Pemrograman Web* dan *HTML*. Bandung : BI-Osses
- Sismanto, 2008, *Manajemen Perpustakaan Digital*. Malang : Afifa Pustaka.
- Suharyati, 2010, *Sistem Informasi Peminjaman Buku Perpustakaan* SMU Negeri 9 Samarinda Berbasis *Visual Basic 6.0*, Naskah Tidak Dipublikasi : Perpustakaan STMIK Widya Cipta Dharma.
- Sulistyawan, Dkk, 2008, *Modifikasi Blog Multiply dengan CSS*. Jakarta: Elex Media Komputindo.
- Sutarno NS, 2006, *Perpustakaan dan Masyarakat*. Jakarta: agung Seto
- Sigit Wahyudi, 2010, *Pembuatan Aplikasi Digital Library. Studi Kasus Perpustakaan* Universitas Islam Negri Syarif Hidayatullah, Jakarta*.*
- Wicaksono, 2008, *Membangun Bisnis Online dengan Mambo*. Jakarta: PT. Elex Media Komputindo.
- Quadri dan Farooq, *Pengenalan Beta Testing* 2010, diakses*[http://library.binus.ac.id/eColls/eThesisdo](http://library.binus.ac.id/eColls/eThesisdoc/Bab2/2012-1-00021-SI%20Bab2001.pdf/) [c/Bab2/2012-1-00021-SI%20Bab2001.pdf/](http://library.binus.ac.id/eColls/eThesisdoc/Bab2/2012-1-00021-SI%20Bab2001.pdf/)* Kamis 27 Maret 2015 jam 09.35.